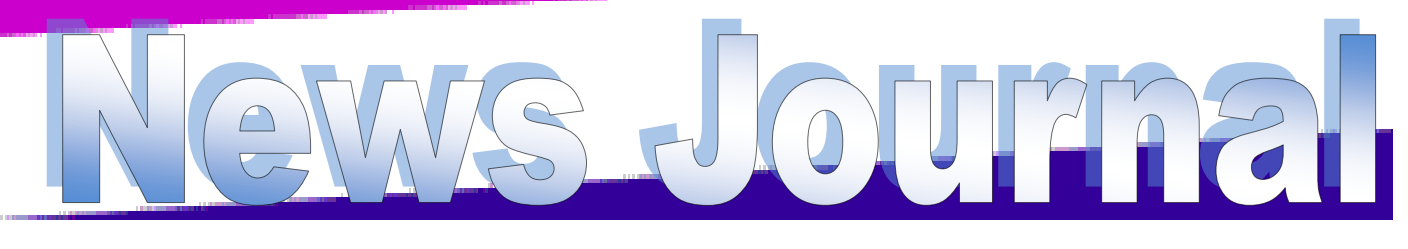

**[Lake County Area Computer Enthusiasts](http://www.lcace.org)**

# Program of the Month

## **Fred Barnett**

Is presenting "Google Search Tips and Tricks" and Intro to the new version of Google Maps.

You can get an outline for the presentation at <http://www.google.com/intl/en/insidesearch/tipstricks/all.html>

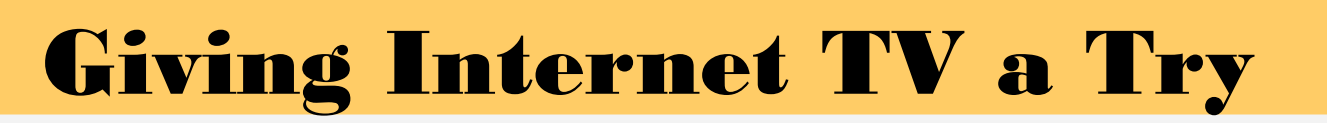

By Gene Olson, Member, ICONPCUG, Long Island, NY November 2012 issue, The ICON Graphic [www.iconpcug.org](http://www.iconpcug.org) Editor (at) iconpcug.org

After getting the Cable bill, I wanted to reduce the rates by having Internet TV (and cutting out Cable). After reading about "Satellite Direct", which seemed like it was better than other Internet TV software – I bought it. It cost \$50 over the Internet. I would NOT recommend using a regular credit card.

PROS:

- It does give you a lot of channels.
- Lots of channels are in English.
- They do provide music channels.
- The quality on most channels is great.
- Some channels are the same channels on Cable TV.
- It has a nice menu to select Video by country.
- It has a nice ability to Search Video from any country.
- The channel changing is fairly quick.
- Even some of the foreign channels are in English (Brazil TV had the Beatles in English).
- It does have the ability to get some channels from HBO, Showtime, Cinemax, etc.
- It's better for a person who knows foreign languages to get other country channels.
- Lots of channels are from Satellites.

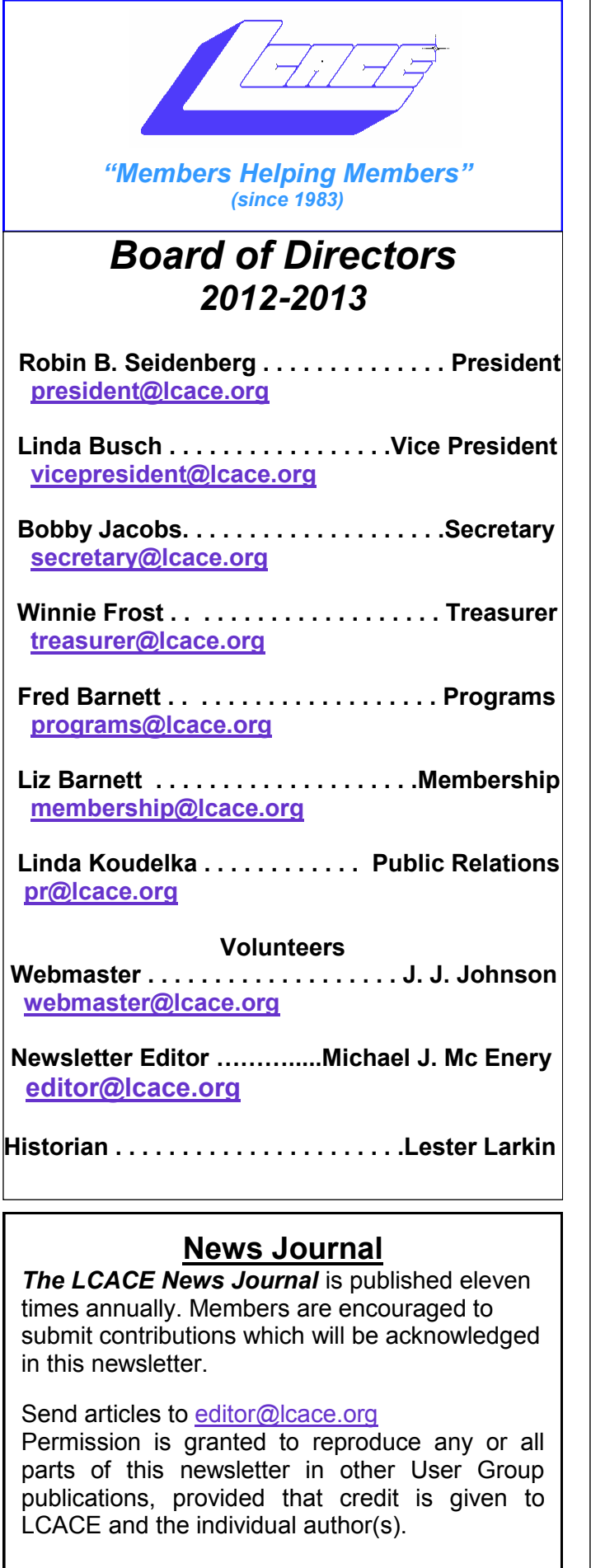

Logo designed on an Atari Stacy Laptop in 1989 by Dwight Johnson Jr.

#### **Lake County Area Computer Enthusiasts**

#### **LCACE c/o Group Ambassador**

["J.J." Johnson](mailto:jj1450xl@yahoo.com)

#### **Membership**

LCACE membership is open to all individuals and families interested in personal computing. Annual dues are \$20.00 per individual/family. Applications for membership may be obtained at the monthly meeting, by request on the club hotline, and are now available on our web site at [http://www.lcace.org.](http://www.lcace.org)

#### **Meetings**

LCACE meetings are usually held on Saturdays at the Grayslake Area Public Library, 100 Library Lane, Grayslake, Illinois. The meeting room opens at noon and the formal meeting begins at 12:30 p.m. All meetings are open to the public. Bring a friend!

#### **Newsletter Submissions**

Club members are welcome to submit classified ads, reviews, tips and other articles for publication, to our newsletter editor in Microsoft Word format (.doc). **Publication deadline is the 20th of the month for all ads and articles.** Please do not use tabs or special formatting.

#### **Newsletter Advertising**

Ad rates per issue: Full page - \$25, Half page - \$15, Quarter page - \$10, Business Card - \$5. Discounts are available on advance purchase of multiple issues. Please send camera-ready copy and payment to the club address by the 15th of the month preceding publication. For more information on ad pricing, please call our Hotline. Ads are **FREE** to all paid members.

#### **Notice**

*LCACE WILL NOT CONDONE or knowingly participate in copyright infringement of any kind.*  The *LCACE News Journal* is published by and for LCACE members. Opinions expressed herein are those of the individual authors and do not necessarily reflect the opinion of LCACE, the membership, the board of directors, and/or our advertisers.

Please remember to use the Amazon.com link on our website for your purchases:

Please click here ▶ amazon.com ◀ to help support our club with your on-line purchases

# Robin's RAMblings

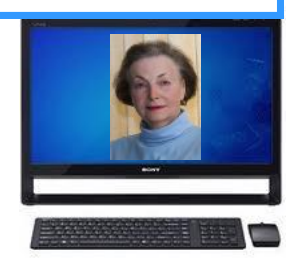

Have you ever been forced to say goodbye to a trusted friend on whom you often relied? Did you feel lost and confused with no contact for an extended period of time? Did you really miss your friend? Did it feel as though you had gone into withdrawal? How did you cope? Did you ultimately feel a sense of liberation?

Suppose that "trusted friend" was your smartphone and you could not use it for three long weeks? Did you mind that it had turned into a (mostly) useless object in your pocket or purse? How would you deal with things like not being able to read your email, or send texts, search the internet on the fly, or having an up to date GPS in your pocket? Oh, and the little details of not being able to make or receive phone calls. Did you mind that you were not on call to much of the world? If people wanted to reach you, they would have to rely on old fashioned methods. When I mentioned to a friend that I did not have a usable cell phone, she wrote "There are times when it is a blessing not to have one with you."

At first the silence was deafening. I kept looking down at my unresponsive friend and wondered how I ever managed without it. Was it just force of habit or did I *really* miss it? Going cold turkey was challenging. I was well into adulthood when I got my first Motorola flip phone. I spoke to another friend who said she was delighted not to have the use of her iPhone for a week.

As our plane was taxiing to the terminal at O'Hare, I said with glee "I can turn on my phone!" It took a while for my recent emails to appear. As we waited for our ride to arrive, I made phone calls and sent texts. Back to the real world!

#### **We have exciting programs scheduled for 2013:**

June 8, 2013-Fred Barnett on "Google search tips and tricks"

July 13, 2013-LCACE picnic at Liz and Fred Barnett's house

August 10, 2013- Mike Kastler, host of WRLR radio TechTalk show

September 21, 2013-

October 5, 2013-

November 2, 2013-

December 14, 2013-Holiday party at State Bank of the Lakes. Save the date!

Everyone, if you haven't already done so, it's time to pay your LCACE dues.

Happy computing!

#### *(Continued from page 4)*

I read an Internet review that some Internet TV software overflows the buffer and downloads viruses and malware to your computer. They were right, after three days – I had a Trojan on a computer that never gets viruses and is not used for the Internet. I will now have to run constant full Virus Protection scans on my computer more often.

REVIEW: The software could be written a lot better, without viruses, without advertisements, without distracting screens. They don't tell you what you get with \$5/month more premium package. I would not recommend it, primarily because of the viruses. But if you do use it, use on a spare computer (one that you can reformat).

Gene

## L.C.A.C.E. Club Historian

History Report, 5/11/13 meeting By Les Larkin [LesLarkin@AIM.com](mailto:LesLarkin@AIM.com)

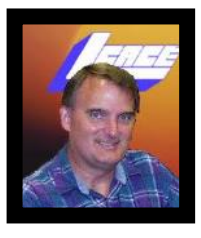

Hi, fellow LCACE members! I hope everyone enjoyed the May meeting as much as I did. Our meeting was very capably and enthusiastically

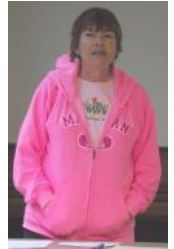

conducted by Vice President Linda Busch. Thanks, Linda! Our Fearless Leader, A.K.A. President Robin Seidenberg, was enjoying some well deserved time off, but she should be back for our June 8 meeting.

#### *Linda Busch, Meeting Conductor*

When Linda needed to get everyone's attention, Bobby Jacobs was always willing to contribute her VERY ATTENTION-GETTING WHIS-TLE! Thanks, Bobby. As a side note, my hearing doctor says I should be fully recovered by the next meeting.

We didn't have the 50/50 drawing this time, so there was no one to be cajoled into buying everyone lunch. Let's all try to find some good in everything.

But we did have a Door Prize winner! Garry Hesse was our fortunate member this time. He won ABBYY PDF Transformer 3.0, which is software that enables its user to create editable files from PDF files. Now that is a useful program!

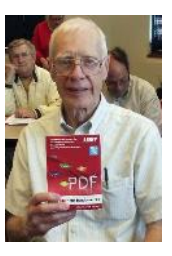

#### *Congratulations Gary!*

We were blessed with a visit from Rohn and John from Costco. Besides cookies, they brought lots of information and a nice looking display table to promote their many great products and services. The biggest part of their presentation was a Voice over Internet product, Ooma. They also spoke of Costco's extra service and support of their many products. Thanks, John, for your informative presentation.

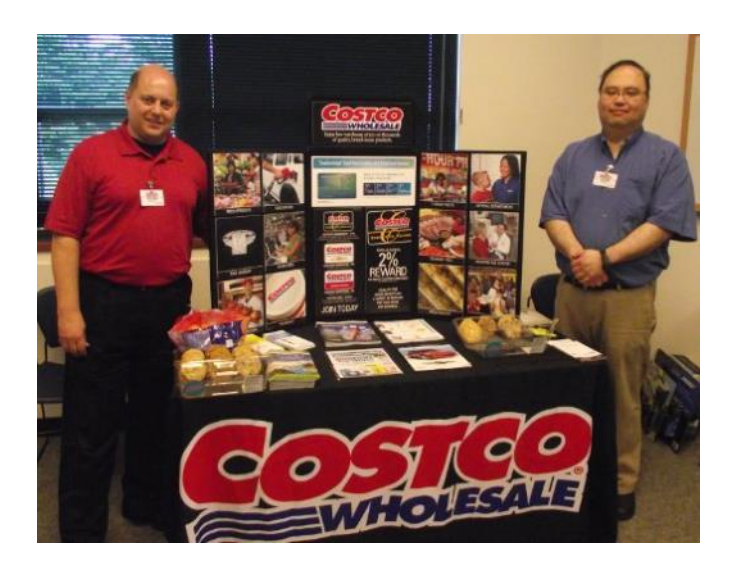

#### *Thanks, Rohn (left) and John (right)*

See you all at our next meeting!

*(Continued from page 1)*

• The one-time \$50 fee is not bad to try the product, get connected to Internet TV and without a monthly charge.

#### CONS:

- It does not allow you to install it on any other computer (even one you own).
- $\bullet$  It didn't provide as many channels as they indicated (3500).
- Many channels are from foreign countries.
- Some channels don't load.
- I can't get all the channels that I can get on Cable TV.
- Some channels have software in front of it that you have to get around.
- Some screens are blank.
- Some channels are slow (requiring 10 seconds to connect).
- Some content on some channels repeat.
- Some channels are not online all the time (understandable for other countries in a different time zone).
- Some channels the audio runs, but the video stops, and/or the video jumps.
- Not good if you only know English (like me) and there are many foreign language channels.
- It seems the same advertisements are on multiple channels – seems to be from "Satellite Direct."
- Once installed, the software wants you to upgrade to their PREMIUM PACKAGE at \$5/month.

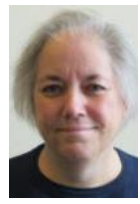

Submittied by: Liz Barnett **[membership@lcace.org](mailto:membership@lcace.org)**

Hi guys – Thanks to Fred, who spent HOURS cleaning it up, the LCACE Google Group for members is FINALLY back in tip-top shape! You see, GG changed its policy a while back so you couldn't just add people. You had to "Invite" them and until they responded, they were just in limbo. They have since changed their policy back to allowing direct adds. So Fred had to delete the 50 + pending invitations, and go through our member list and add the ones who were missing. And, Fred being Fred, he also verified all the other members to try to make sure the Google Group is in sync with the member database.

Bottom line is, feel free to use the group now, with confidence that it is reasonably accurate. I'll be able to keep it that way as long as GG doesn't get crazy with its policies again.

[Lcace-members@googlegroups.com](mailto:Lcace-members@googlegroups.com)

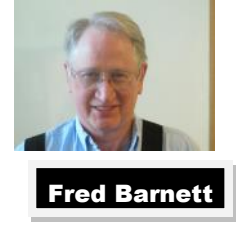

Thanks Freddy! I think we can consider this his initiation to the Board.  $\circledcirc$  Fred Barnett

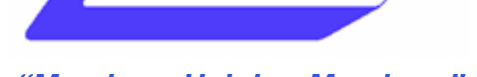

*"Members Helping Members"* **It's time for Lake County Area Computer Enthusiasts to hold our annual PICNIC! Join us for an afternoon of fun and food!**

**(The picnic is in lieu of our July meeting.)**

- **WHEN**: **Saturday, July 13, 2013 (Rain or Shine) Noon – 4 pm Appetizers and socializing starts at Noon Lunch at 1:00**
- **WHERE**: **Fred and Liz Barnett's 651 Alleghany Rd. (In Haryan Farm, between 120 and Washington St.) Grayslake 847-548-5806**

**RSVP**: **Please reply to this email (LizBarnett@aol.com) as soon as possible, by July 1 at the latest, to let us know how many to expect. Also, if you know, please let me know what you will be bringing to share. Family is welcome, including children! Bring a friend who might like to join our group!**

#### **DETAILS**

- **Club will provide meat, rolls, condiments, utensils, and beverages.**
- **Please bring an appetizer, side dish or dessert to share. (If your dish needs to be refrigerated, please make sure it has a lid on the dish – so it can go into a cooler.)**
- **We'll have Bocce Ball, and Croquet or Badminton (if it doesn't rain).**
- **If you have some, please bring a few lawn chairs.**
- **Picnic is FREE – inactive members are encouraged to renew.**
- **There will be a 50/50 at this event.**

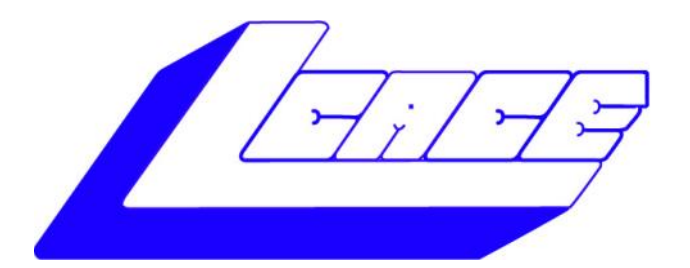

## **Lake County Area Computer Enthusiasts**

Do you have computer questions or need help with your computer?

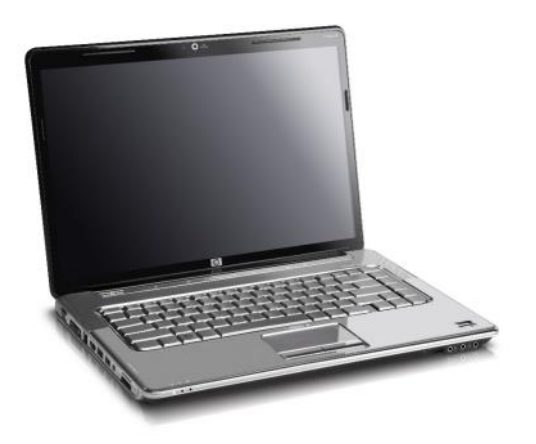

Visit Lake County Area Computer Enthusiasts' help desk for one on one help

## **Open to all**

11:15 a.m.-12:15 p.m. Grayslake Area Public Library Rooms A-C

Saturday, June 8 Saturday, August 10 Saturday, September 21 Saturday, October 5 Saturday, November 2

#### **Logitech Touchpad t650**

*Swiping, tapping and gesturing on your Windows 8 PC*

#### By Gypsy D' Katz

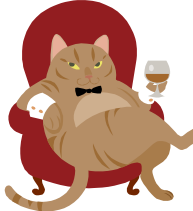

Just another gadget to play with, but it makes Windows 8 on my PC more bearable. I'm slowly warming up to Windows 8 and not having a touchscreen, then why not try a touchpad.

As a registered own of a few other

Logitech product, I receive their newsletter for new product and low and behold, just recently, I got

#### one for the new **Logitech Wireless Rechargeable Touchpad T650**.

Although I procrastinated a few days before pushing that order button, I'm now the proud owner of a new toy.

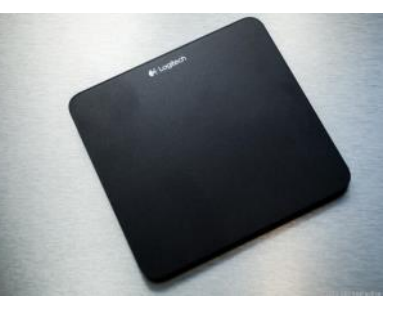

Much larger than your laptop touchpad, this multitouch surface works almost seamlessly with my new Windows 8 desktop. It pretty much mimics the gestures that I'm familiar with on my iPad, so it didn't take much to get the hang of the standalone touchpad. Although I still occasional reach for the mouse which I have now completely moved off the desk

Once you charge the unit and turn the slide switch on, the 5.25 inch square device is simple easy to use. Oh yeah, the touchpad connects to you PC with a USB receiver dongle. Although I haven't had it that long, I've read that once charged the touchpad will stay charged for more than a week. Of course you can use the on/off switch to turn it off and save power. You will also need to install the LogiTech SetPoint software which will allow you to customize the touchpad.

Now you can use all the gestures that helps make Window 8 fun, by sliding in from the left to open the Charms bar or from the top to access the application menu. I have a little problem with my paws when trying to do a two or four finger swipe, but those of you will fingers will find this easy. In conclusion, if you have a desktop PC and are limited in space on your desk this is a suitable replacement for your mouse. As for laptop users, it's just a larger touchpad unless you dock you laptop and use a wireless keyboard, then this would be a great assessor.

The Touchpad sells on LogiTech's website for \$79, but can be found for as low as \$61 elsewhere.

#### **Holy Crow**

#### *Is this a VIRUS*

By Linda Gonse, Editor/Webmaster, Orange County PC Users' Group, CA March 2013 issue, nibbles & bits www.orcopug.org editor (at) orcopug.org

I recently added a second external hard drive to my computer system. I use one for backups of InDesign files and the other one for Acronis True Image system backups.

As I browsed through the files I'd saved to the drives, I ran into something peculiar. Both drives had folders with names that were long strings of random letters. And each folder contained one file: mrtstub.exe at 89KB on the Iomega drive, and MPSigStub.exe at 227KB on the Seagate drive.

Fearing these might be malware or a virus, I quickly did a Google search. Interestingly, the search turned up conflicting opinions in different forums. Some people said it was a virus and highly dangerous, some said the folder and file(s) inside were benign, some said the files were leftover from when Microsoft Malicious Software Removal Tool (MRT) was run and had not been deleted automatically, and some said Windows created them.

Although I only found one file in the folders, other people have seen as many as four at one time: mrtstub.exe, mrt.exe.\_p, MRT.exe, and \$shtdwn\$.req.

I found a link to information about the Malicious Software Removal Tool at [http://](http://support.microsoft.com/kb/890830#Faq) [support.microsoft.com/kb/890830#Faq.](http://support.microsoft.com/kb/890830#Faq) In particular, it gave instructions on how to remove the Malicious Software Removal Tool.

*(Continued on page 8)*

The Malicious Software Removal Tool does not use an installer. Typically, when you run the Malicious Software Removal Tool, it creates a randomly named temporary directory on the root drive of the computer. This directory contains several files, and it includes the Mrtstub.exe file. Most of the time, this folder is automatically deleted after the tool finishes running or after the next time that you start the computer. However, this folder may not always be automatically deleted. In these cases, you can manually delete this folder, and this has no adverse effect on the computer.

I also learned that MRT is not a substitute for a resident antivirus for various reasons: 1. MRT only removes malware AFTER infection, it doesn't BLOCK malware like an antivirus does; 2. MRT is designed to target a small set of malware only, while an antivirus takes care of most malware in the wild; and 3. MRT can only detect actively running malware — an antivirus can also detect dormant malware.

Microsoft's Knowledge Base [\(http://](http://support.microsoft.com/kb/890830) [support.microsoft.com/kb/890830\)](http://support.microsoft.com/kb/890830) also said a new version of the Microsoft Malicious Software Removal Tool is released every month. After you download the tool, the tool runs one time to check your computer for infection by specific prevalent malicious software (including Blaster, Sasser, and Mydoom) and helps remove any infection it finds.

This KB article contains information about how you can download and run the tool, and what happens when the tool finds malicious software on your computer.

Even though I did not intentionally download the Removal Tool or run it, I read that Windows Update may do that when it downloads automatic updates. Further, it uses the largest hard drive on the system to create the temp folders; and in my case, the external hard drives are the largest with each being 2TB.

*(Continued from page 7)* The upshot of this was I checked each file's Properties and confirmed Microsoft had signed them. Then I deleted the folders and files manually and nothing bad happened. In the future, I'll disconnect the external drives before downloading or installing Windows Update.

#### **Folders and files found on external drive.**

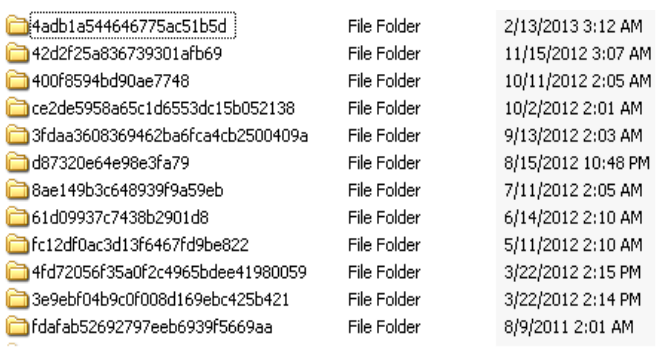

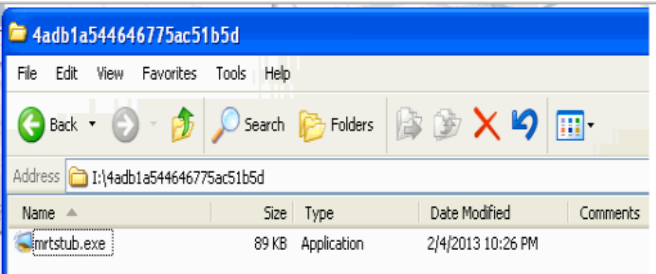

HAVE A NEW TOY HAVE A GREAT REPICIE TO **SHARF** HAVE A TECHONOLIGY RELATED OPINION

SUBMITTE AN ARTICLE TO "YOUR" CLUB NEWS JOURNAL

> WE ARE ALWAYS LOOKING FOR NEW MATERIAL **[editor@lcace.org](mailto:editor@lcace.org)**

**"Members Helping Members"**

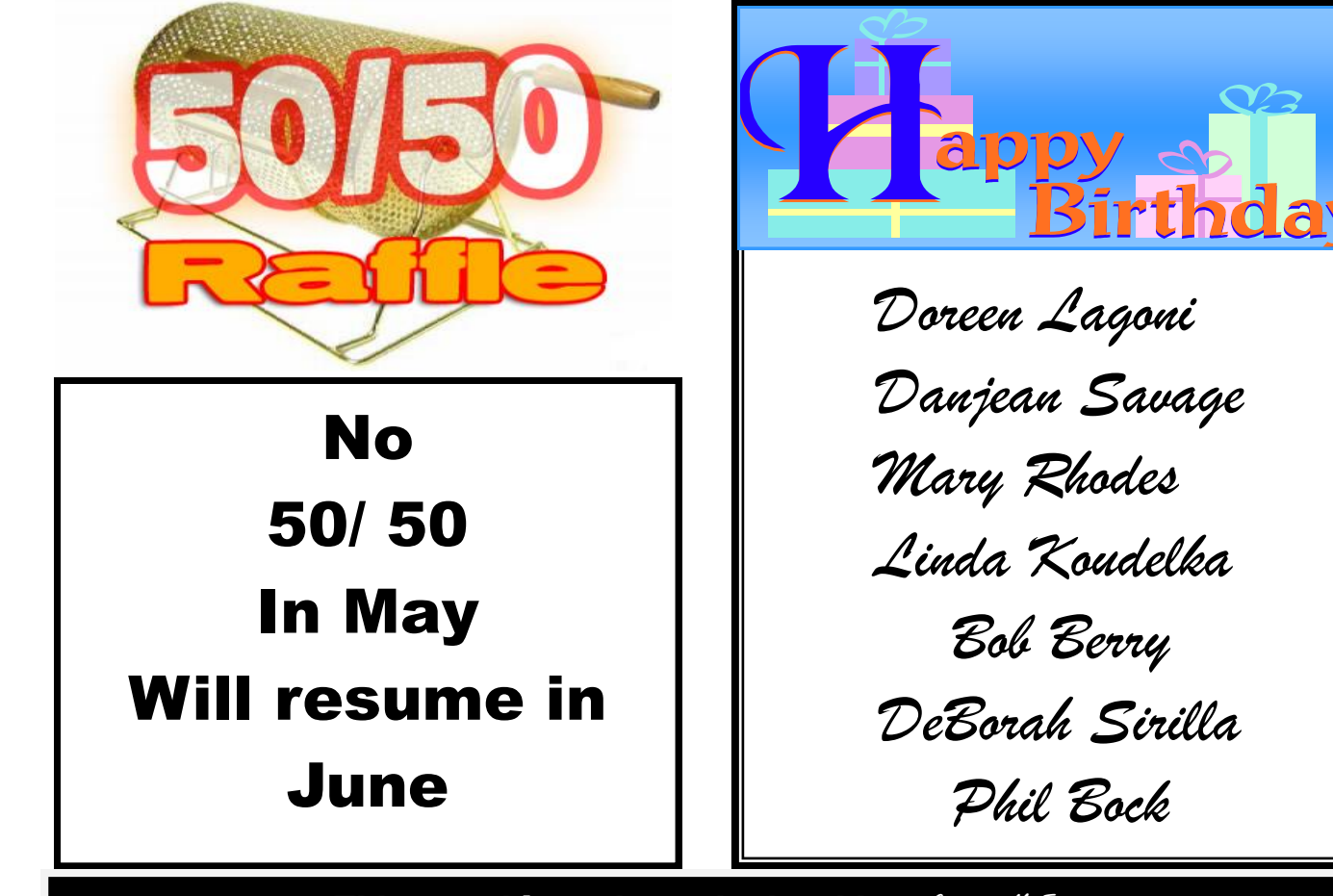

This month's recipe submitted by: Corrine McEnery

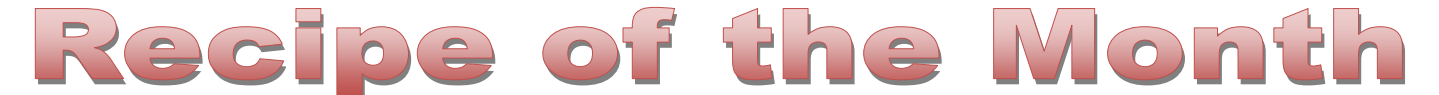

- **Yield:** 2 dozen bars
- **Nutrition:** See Below
- **Prep Time:** 10 Minutes
- **Cook Time:** 30 Minutes **Ingredients**
- **Crisco® Original No-Stick Cooking Spray**
- 1 1/2 cups graham cracker crumbs
- 1/2 cup butter, melted
- 1 (14 oz.) can **Eagle Brand® Sweetened Condensed Milk**
- 2 cups (12 oz. pkg.) semi-sweet chocolate chips
- 1 1/3 cups flaked coconut
- 1 cup chopped nuts **Instructions**
- HEAT oven to 350°F. Coat 13 x 9-inch baking pan with no-stick cooking spray.
- COMBINE graham cracker crumbs and butter in the pan. Press into bottom of prepared pan. Pour sweetened condensed milk evenly over crumb mixture. Layer evenly with chocolate chips, coconut and nuts. Press down firmly with fork.
- BAKE 25 to 30 minutes or until lightly browned. Loosen from sides of pan while still warm; cool on wire rack. Cut into bars or diamonds.
- For perfectly cut cookie bars, line entire pan with foil, extending foil over edge of pan. Coat lightly with no-stick cooking spray. After bars have baked and cooled, lift up with edges of foil to remove from pan. Cut into bars.

#### **VARIATIONS**

 SUBSTITUTE chocolate chips or nuts with candy coated pieces, dried cranberries, raisins, minimarshmallows or butterscotch chips.

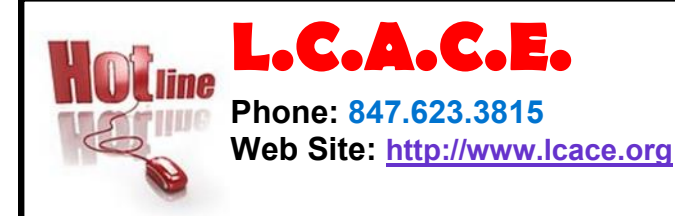

Members

**Have your Web Site Advertised here, e-mail me at [editor@lcace.org](mailto:editor@lcace.org?subject=Web%20site%20ad)**

**[www.pegasusphotos.zenfolio.com](http://www.pegasusphotos.zenfolio.com)**

**[www.RobinSeidenberg.com](http://www.RobinSeidenberg.com)**

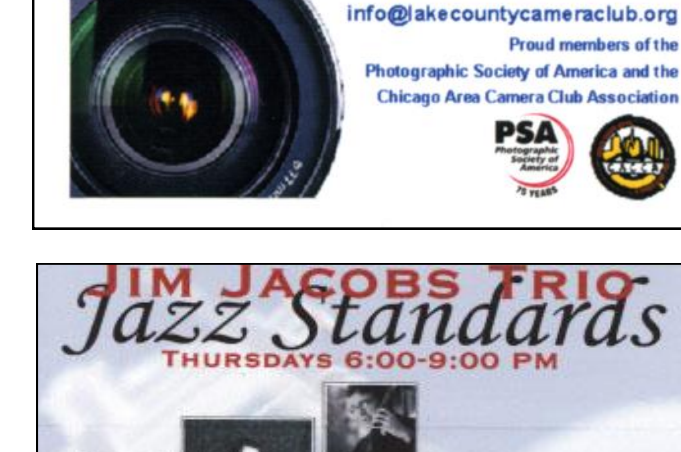

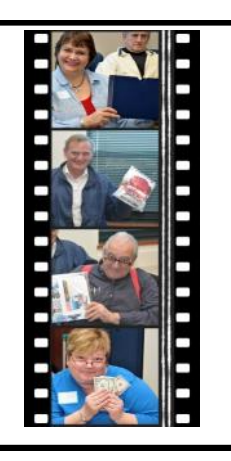

### Take a good look, you just might see yourself.

**[http://lcace.org/](http://lcace.org/PhotoAlbums.htm) [PhotoAlbums.htm](http://lcace.org/PhotoAlbums.htm)**

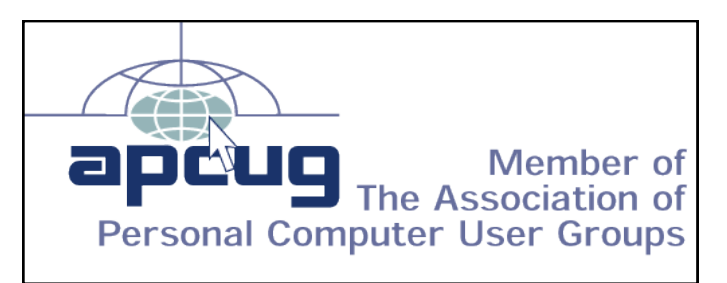

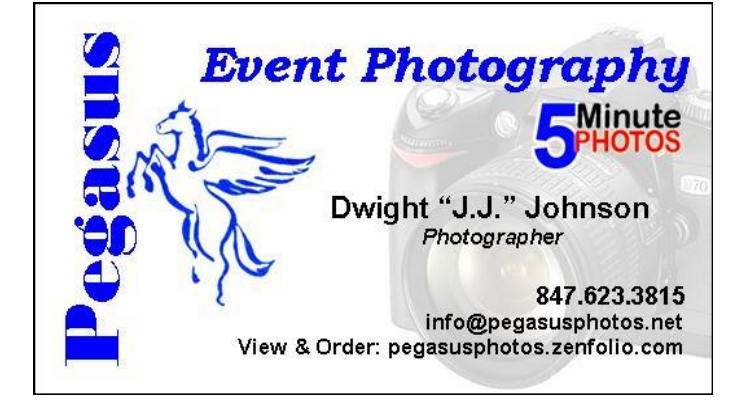

#### North American Power electricity

**Bart Berndtson** Independent Rep.

**NYACT JIM AT 847.372.0656** 

1056

(847) 337-9756 bartenergy@gmail.com

Deerfield

Italian Kitchen

**LAKE COUNTY CAMERA CLUB** 

www.lakecountvcameraclub.org

video: http://energypowergroup.com

napower.com/bartenergy web:

501(c): give.napower.com/bartenergy

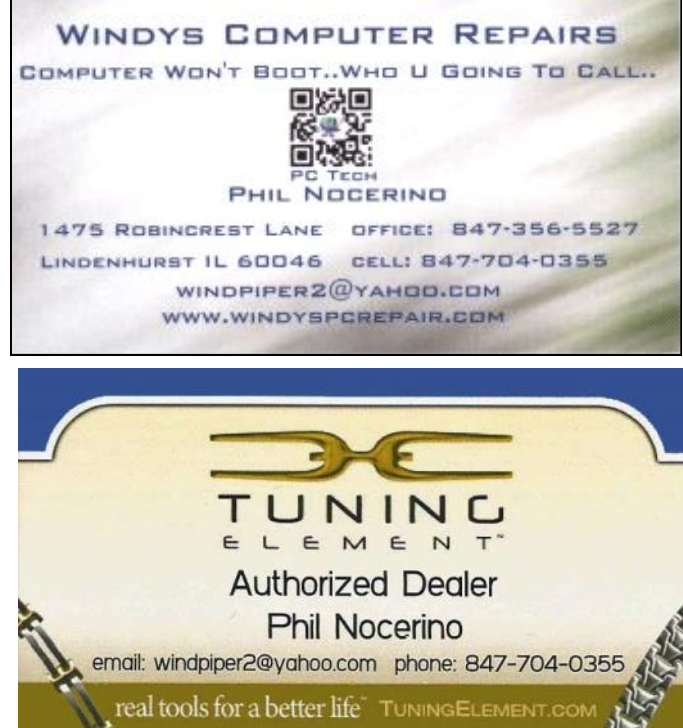